## 小児薬物療法認定薬剤師 日本小児臨床薬理学会学術集会代替レポート提出手順

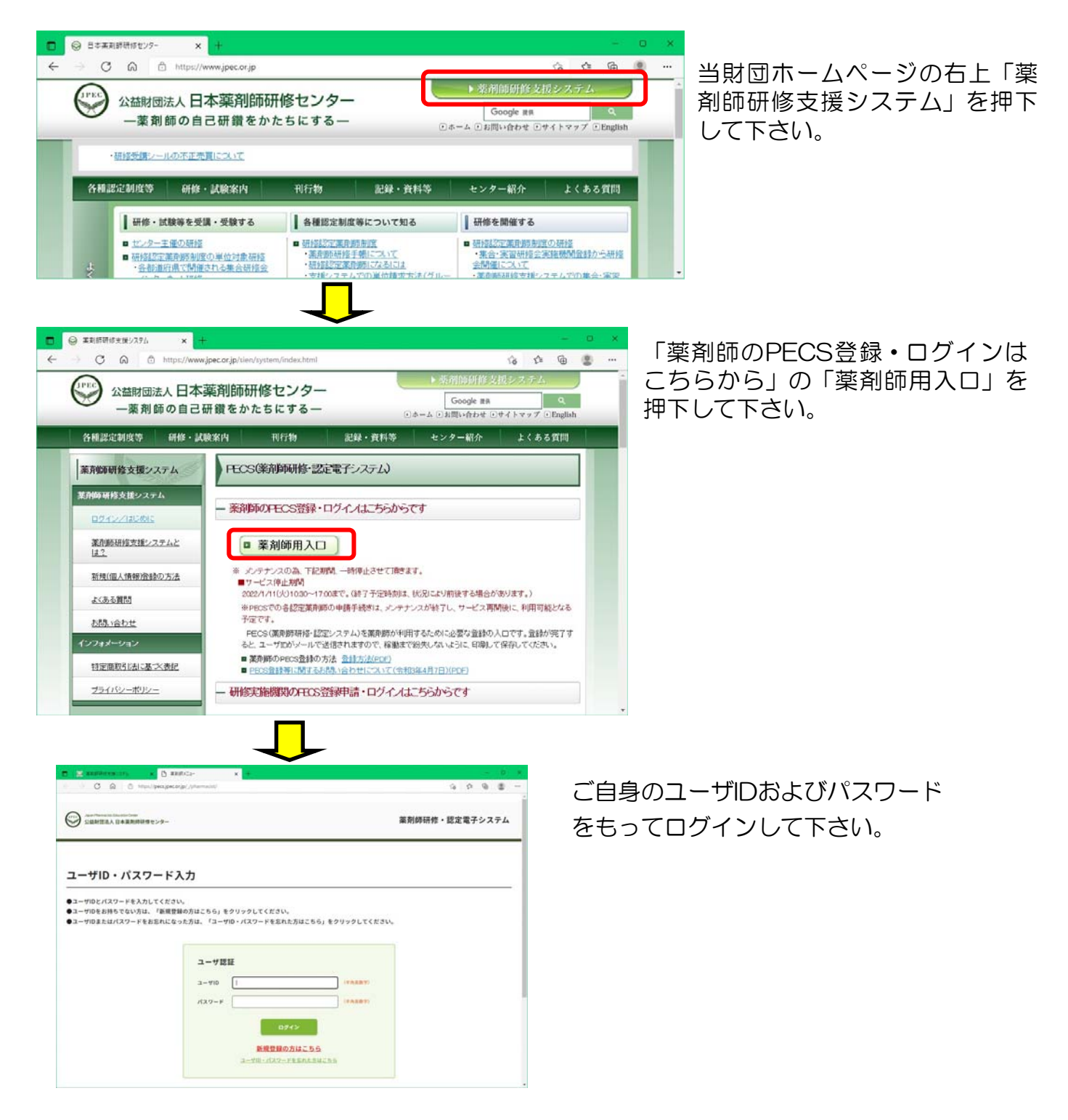

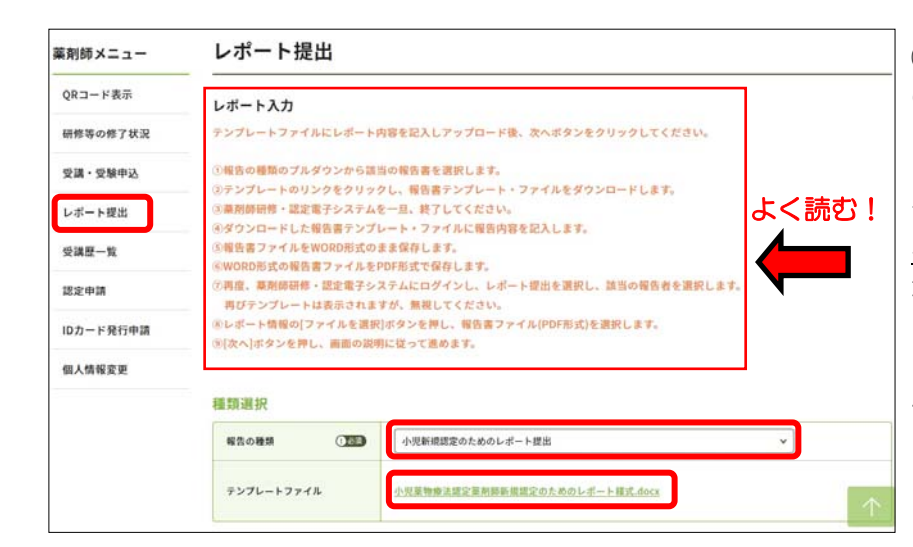

①「レポート提出」を押下すると左 のような画面になります。注意事項 (赤枠)をよく読んで下さい。

その後「報告の種類」で「小児特別 な事由による学会代替レポート」を 選択して下さい。それによってテン プレートファイルがダウンロードで きるようになりますので、ご自身の パソコン等任意の場所に保存して下 さい。

## 【注意】レポートの対象とする論文は、提出時から過去2年以内に刊行された日本小児臨床薬 理学会雑誌に掲載された原著論文から選択して下さい。

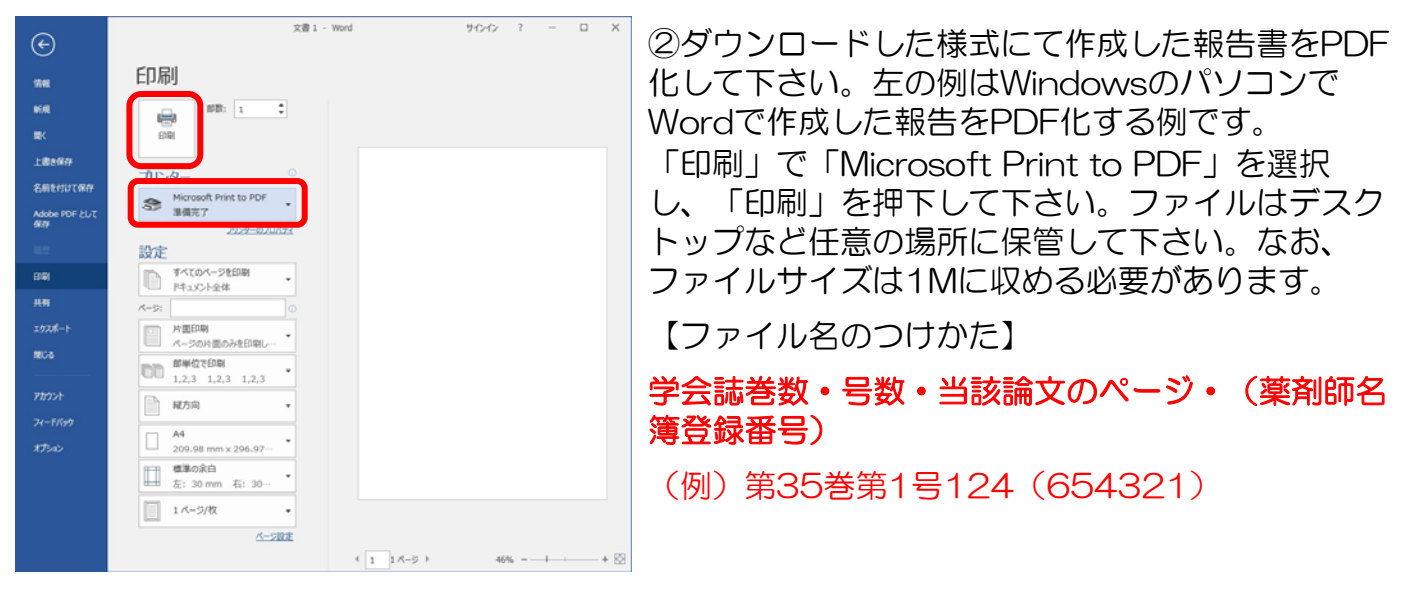

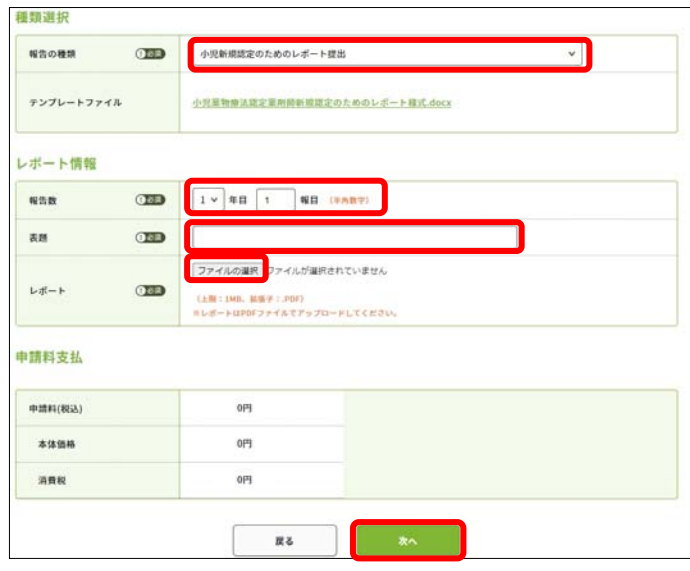

③改めてPECSから自身のページにログイン し、①と同じページを開いてください。 レポート情報の報告数には、1報目の場合は 「1」年目「1」報目、2報目の場合は「1」 年目「2」報目と入力して下さい(機能的に設 定が必要なため便宜上入力するものです)。 「表題」にはPDFのファイル名と同じものを 入力し、「ファイルの選択」で保存してある PDF化したレポートを選択して下さい。 最後に一番下の「次へ」を押下して下さい。 【注意】レポートは合格評価の場合、1報3 単位とします。よって提出できる報数は2報 までです。それ以上提出された場合、超えた 分のレポートは評価対象外です。

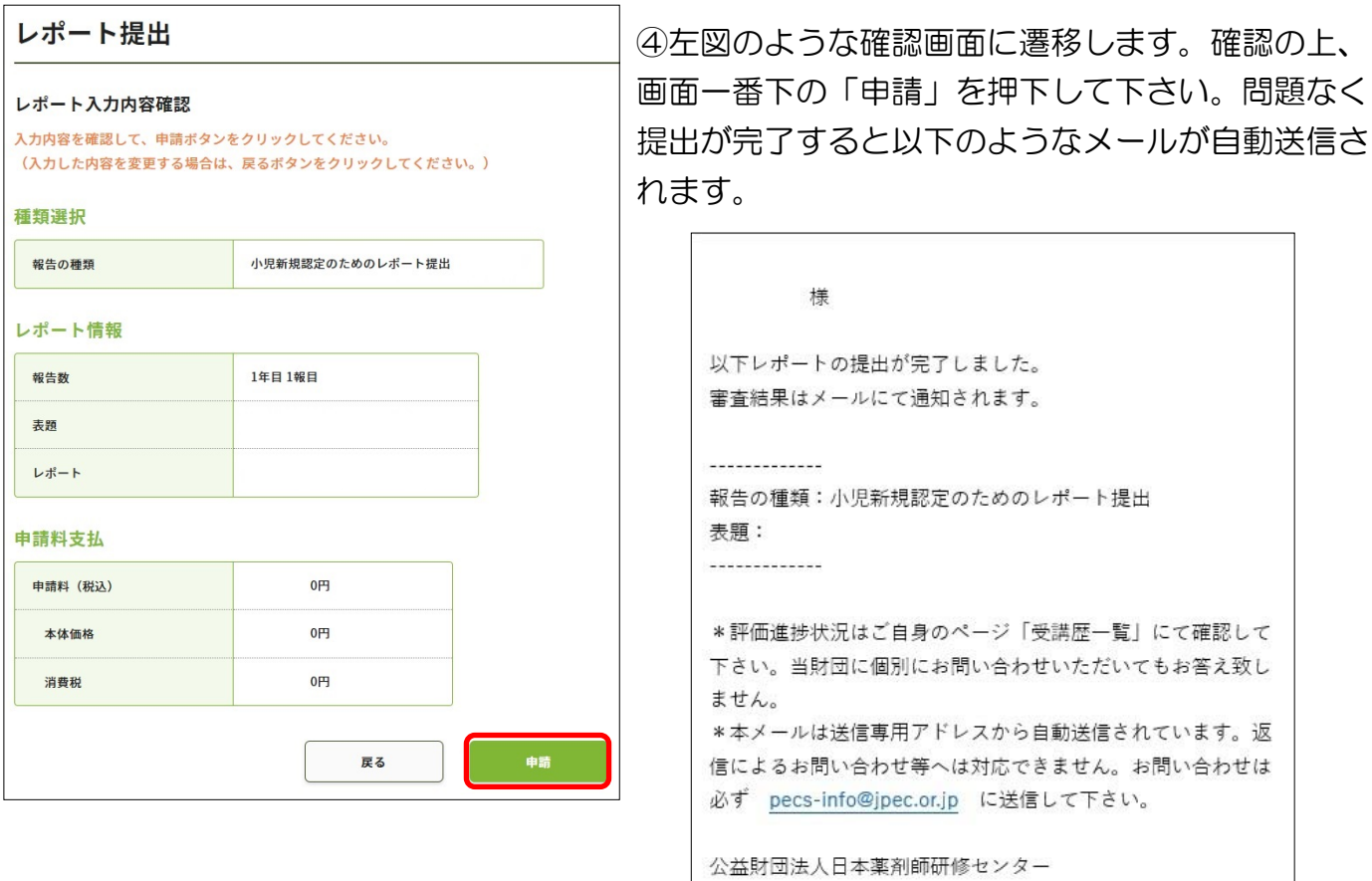

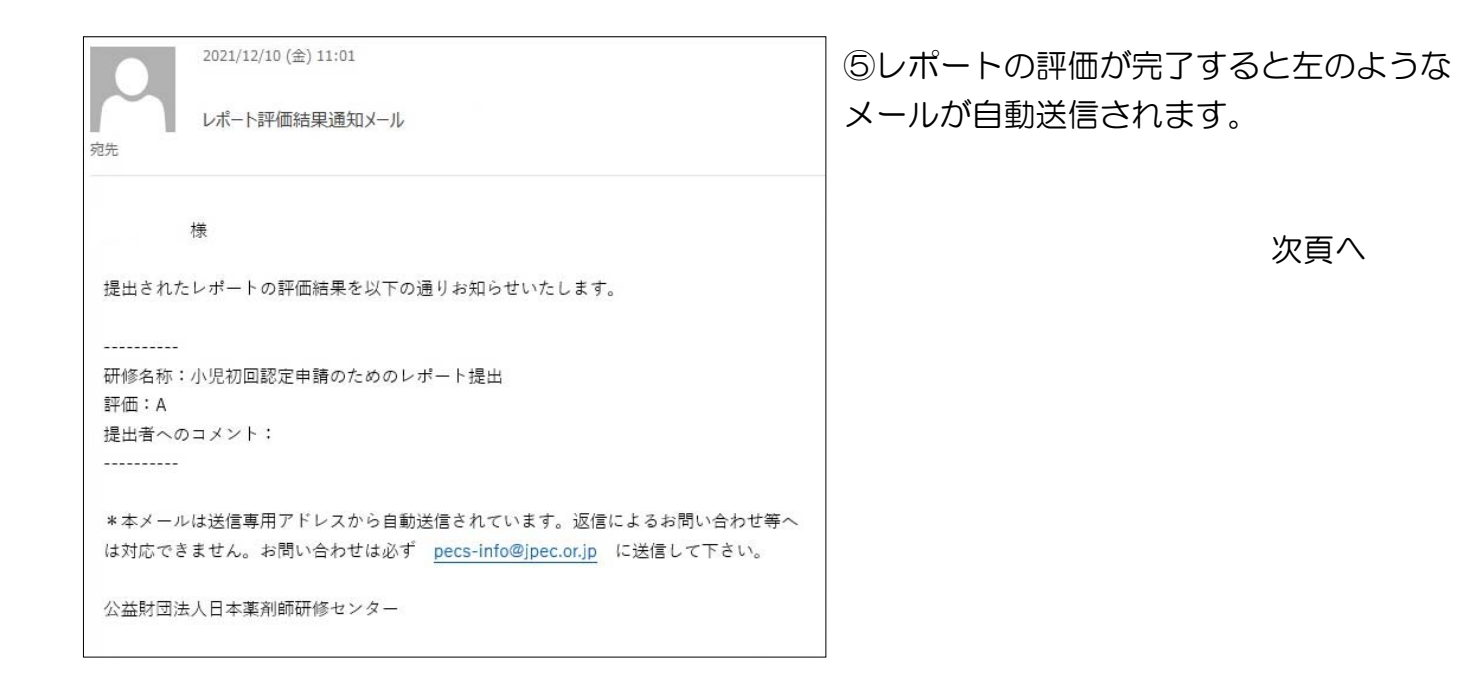

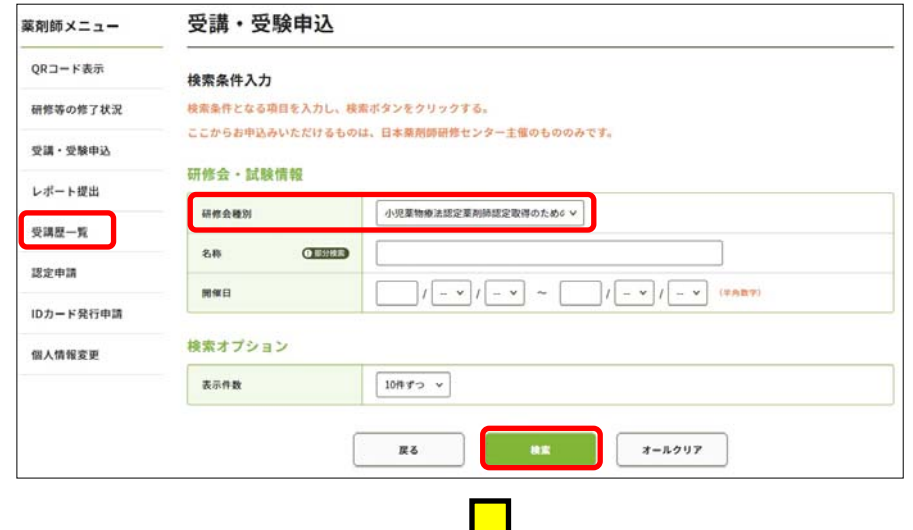

⑥ 自分のページにログイン し、「受講履歴」を押下、「研 修会種別」のプルダウンで①で 選択した種別と同じ種別を選択 し、画面下「検索」を押下して 下さい(他の項目は特に設定し ないで検索して下さい)。

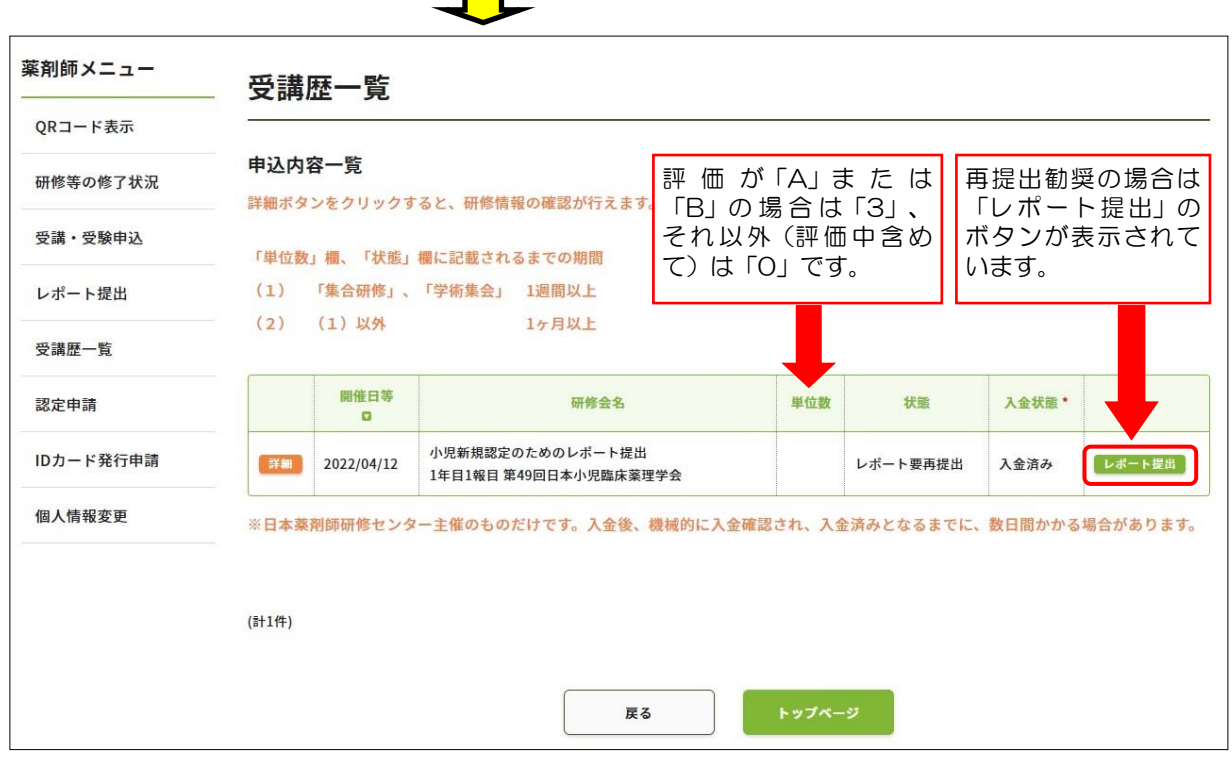

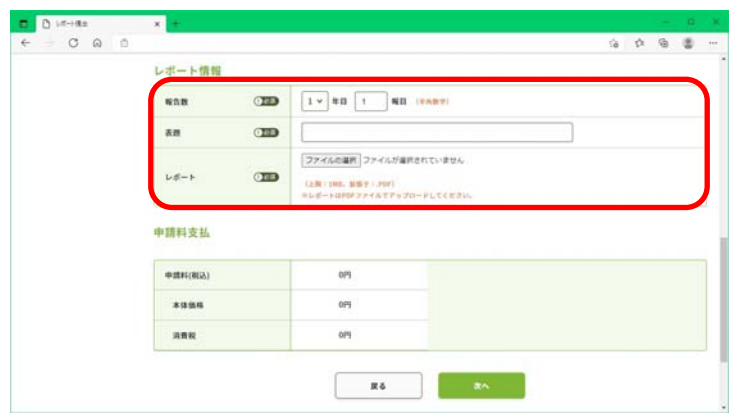

⑦「再提出」となった報告には上図の通り 一番右に「レポート提出」のボタンがあり ます。ここから再提出が可能です。前出の ①~⑤同様にして再提出して下さい。

但し、再提出の場合、報告数(1年目1報 目)は初回提出時と同じとし、報告書 (PDF)ファイル名と表題は初回提出時の ファイル名・表題の頭に「【再提出】」を 冠して下さい。

進捗状況は⑥の手順で確認可能です。評価が完了すると⑤同様にメールにて通知されます。